#### t=0x69bbbc0 c.01 Contents: [Dobrica PavlinuÅ<sub>j</sub>iÄ 's random unstructured stuff]

- Dobrica PavlinuÅ; iÄ 's random unstructured stuff (usb)
- Dobrica PavlinuÅ<sub>i</sub>iÄ 's random unstructured stuff (xorg error)
- Dobrica PavlinuÅ<sub>i</sub>jÄ 's random unstructured stuff (calibration)
- Dobrica PavlinuA<sub>i</sub>iA 's random unstructured stuff (userspace driver for newer [chip\)](https://saturn.ffzg.hr/rot13/index.cgi?dobrica_pavlinu%C5%A1i%C4%87_s_random_unstructured_stuff#userspace_driver_for_newer_chip)

Very old capacitive touch for EeePC 701

### **usb**

```
dpavlin@brokeee:~$ lsusb -t -v
/: Bus 05.Port 1: Dev 1, Class=root_hub, Driver=uhci_hcd/2p, 12M
    ID 1d6b:0001 Linux Foundation 1.1 root hub
/: Bus 04.Port 1: Dev 1, Class=root_hub, Driver=uhci_hcd/2p, 12M
    ID 1d6b:0001 Linux Foundation 1.1 root hub
/: Bus 03.Port 1: Dev 1, Class=root_hub, Driver=uhci_hcd/2p, 12M
    ID 1d6b:0001 Linux Foundation 1.1 root hub
/: Bus 02.Port 1: Dev 1, Class=root_hub, Driver=uhci_hcd/2p, 12M
    ID 1d6b:0001 Linux Foundation 1.1 root hub
/: Bus 01.Port 1: Dev 1, Class=root_hub, Driver=ehci-pci/8p, 480M
     ID 1d6b:0002 Linux Foundation 2.0 root hub
     |__ Port 5: Dev 2, If 0, Class=Mass Storage, Driver=usb-storage, 480M
         ID 0cf2:6225 ENE Technology, Inc. SD card reader (UB6225)
     |__ Port 8: Dev 3, If 0, Class=Hub, Driver=hub/4p, 480M
         ID 05e3:0608 Genesys Logic, Inc. Hub
         |__ Port 3: Dev 5, If 1, Class=Video, Driver=uvcvideo, 480M
             ID eb1a:2761 eMPIA Technology, Inc. EeePC 701 integrated Webcam
         |__ Port 3: Dev 5, If 0, Class=Video, Driver=uvcvideo, 480M
             ID eb1a:2761 eMPIA Technology, Inc. EeePC 701 integrated Webcam
         |__ Port 1: Dev 4, If 0, Class=Human Interface Device, Driver=usbhid, 1.5M
             ID 0eef:0001 D-WAV Scientific Co., Ltd eGalax TouchScreen
```
<https://forum.odroid.com/viewtopic.php?t=15239#p127773>

## **xorg error**

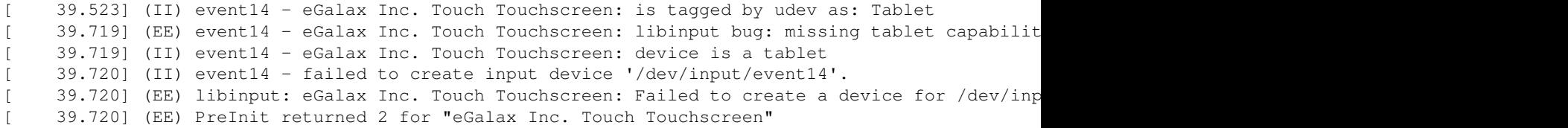

fix from [https://www.embedded-engineer.de/dokuwiki/doku.php?id=start:egalax\\_touchscreen](https://www.embedded-engineer.de/dokuwiki/doku.php?id=start:egalax_touchscreen)

```
dpavlin@brokeee:~$ cat /usr/lib/udev/hwdb.d/61-evdev-local.hwdb 
evdev:name:eGalax Inc. Touch Touchscreen*
 EVDEV_ABS_00=::300
 EVDEV_ABS_01=::300
systemd-hwdb update
udevadm trigger /dev/input/eventXX 
root@brokeee:/etc/X11/xorg.conf.d# apt install xserver-xorg-input-evdev
root@brokeee:/etc/X11/xorg.conf.d# cat evdev-touch.conf 
Section "InputClass"
         Identifier "eGalax Inc. Touch Touchscreen"
         MatchUSBID "0eef:0001"
        Driver "evdev"
         # https://www.x.org/releases/X11R7.5/doc/man/man4/evdev.4.html
        Option "InvertX" "true"
EndSection
```
On my touchscreen with touch flex exiting on bottom left, I have to swap X axis

# **calibration**

```
dpavlin@brokeee:~$ xinput_calibrator --output-type xorg.conf.d
Warning: multiple calibratable devices found, calibrating last one (eGalax Inc. Touch Touchscreen
        use --device to select another one.
Calibrating EVDEV driver for "eGalax Inc. Touch Touchscreen" id=11
        current calibration values (from XInput): min_x=0, max_x=2047 and min_y=0, max_y=2047
Doing dynamic recalibration:
         Inverting X and/or Y axis...
         Setting calibration data: 1997, 73, 120, 1835
        --> Making the calibration permanent <--
 copy the snippet below into '/etc/X11/xorg.conf.d/99-calibration.conf' (/usr/share/X11/xorg.con
Section "InputClass"
         Identifier "calibration"
        MatchProduct "eGalax Inc. Touch Touchscreen"
        Option "Calibration" "1997 73 120 1835"
        Option "SwapAxes" "0"
EndSection
```
#### **userspace driver for newer chip**

<https://github.com/twoerner/hdmi-usb-touch>

```
dpavlin@brokeee:~/hdmi-usb-touch$ git remote -v
origin https://github.com/twoerner/hdmi-usb-touch (fetch)
origin https://github.com/twoerner/hdmi-usb-touch (push)
dpavlin@brokeee:~/hdmi-usb-touch$ autoreconf -i
dpavlin@brokeee:~/hdmi-usb-touch$ sudo apt install libudev-dev
dpavlin@brokeee:~/hdmi-usb-touch$ ./configure
```